# **LE COURRIER DU IATICE – ACADEMIE DE TOULOUSE –SEPTEMBRE 2015**

# **INTRODUCTION**

#### Chers collègues,

Voici le numéro de septembre du courrier du IATICE. Pour lire les passages qui vous intéressent, il vous suffit de cliquer sur la ligne du sommaire correspondante.

Comme d'habitude, vous y trouverez de nouvelles ressources que des collègues ont bien voulu mutualiser. L'interruption de notre site académique pendant les vacances a cependant retardé la publication de certaines productions. Toutes ne figurent donc pas dans ce numéro, mais elles seront présentes le mois prochain. A ce sujet, vous trouverez un petit rappel sur la façon dont notre site académique vous permet de nous communiquer les éléments que vous souhaiteriez mutualiser.

Par ailleurs, ce numéro fait le point sur la gestion de la messagerie académique. Des collègues ne reçoivent plus les messages qui leurs sont destinés ce qui peut être assez ennuyeux à certaines périodes de l'année. Vous trouverez donc des tutoriels pour vous aider à gérer au mieux les flux de cette messagerie.

N'hésitez pas à me faire part de vos commentaires ou de vos pratiques si vous utilisez les TICE en classe, et à me soumettre vos idées de sujets pour les prochains courriers.

Bonne lecture,

JS Marseillac

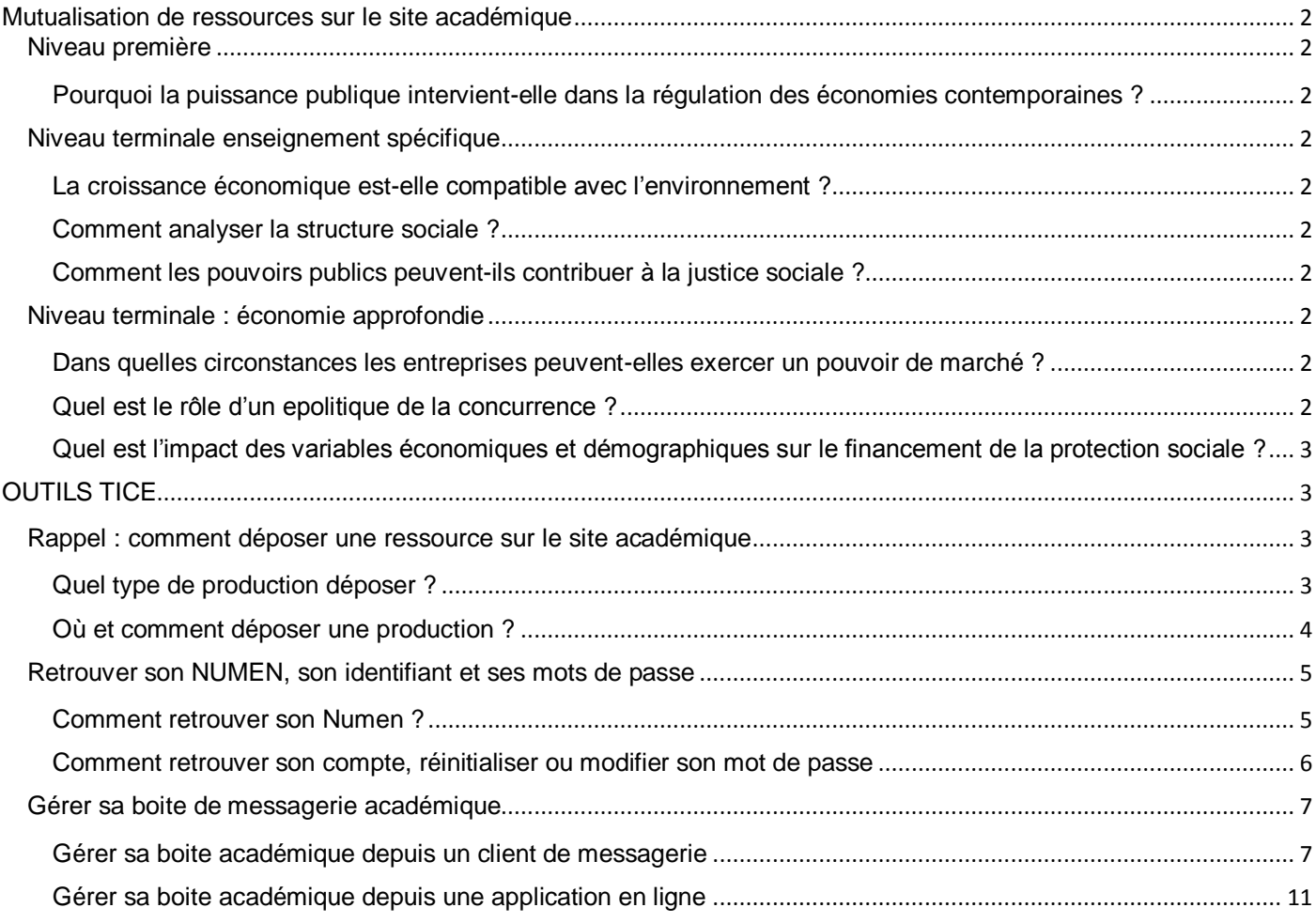

# <span id="page-1-0"></span>**MUTUALISATION DE RESSOURCES SUR LE SITE ACADEMIQUE**

Si une ressource vous intéresse, il vous suffit de cliquer sur le lien hypertexte pour accéder à sa fiche.

# <span id="page-1-2"></span><span id="page-1-1"></span>**NIVEAU PREMIERE**

# **POURQUOI LA PUISSANCE PUBLIQUE INTERVIENT-ELLE DANS LA REGULATION DES ECONOMIES CONTEMPORAINES ?**

[Une épreuve composée de 4h](http://automne-ses.ac-toulouse.fr/web/1031-ec.php) sur les modes de financement, le marché et l'État. Proposition de Sébastien Duffort Lycée Sainte Marie des Champs, Toulouse.

## <span id="page-1-4"></span><span id="page-1-3"></span>**NIVEAU TERMINALE ENSEIGNEMENT SPECIFIQUE**

## **LA CROISSANCE ECONOMIQUE EST-ELLE COMPATIBLE AVEC L'ENVIRONNEMENT ?**

[Eléments de correction de dissertation](http://automne-ses.ac-toulouse.fr/web/862-terminale-enseignement-specifique.php) (avec deux problématiques possibles) : La croissance économique s'oppose-t-elle à la préservation de l'environnement (sujet bac Pondichéry 2015). Proposée par Aurélie Tellier, lycée Victor Hugo, Colomiers. L'accès à cette ressource est réservé aux enseignants.

## <span id="page-1-5"></span>**COMMENT ANALYSER LA STRUCTURE SOCIALE ?**

[Proposition d'EC2 et éléments de correction.](http://automne-ses.ac-toulouse.fr/web/862-terminale-enseignement-specifique.php) Aurélie Tellier, lycée Victor Hugo, Colomiers. L'accès à cette ressource est réservé aux enseignants.

## <span id="page-1-6"></span>**COMMENT LES POUVOIRS PUBLICS PEUVENT-ILS CONTRIBUER A LA JUSTICE SOCIALE ?**

[Fiche d'activité](http://automne-ses.ac-toulouse.fr/web/1024-discriminations.php) permettant de définir et de mettre en évidence la notion de discrimination. Guilhem Traub, Lycée Bellevue, Albi.

#### <span id="page-1-8"></span><span id="page-1-7"></span>**NIVEAU TERMINALE : ECONOMIE APPROFONDIE**

# **DANS QUELLES CIRCONSTANCES LES ENTREPRISES PEUVENT-ELLES EXERCER UN POUVOIR DE MARCHE ?**

[Sujet bac + fiche de correction](http://automne-ses.ac-toulouse.fr/%7B%7B937%7D%7D) : les barrières à l'entrée résultent elles toujours de stratégies d'entreprises ? Proposition d'Aurélie Tellier, lycée Victor Hugo (Colomiers). Publication : 2015. Cette production se trouve dans l'espace réservé aux professeurs.

## <span id="page-1-9"></span>**QUEL EST LE ROLE D'UN EPOLITIQUE DE LA CONCURRENCE ?**

[Sujet de bac + fiche de correction](http://automne-ses.ac-toulouse.fr/web/1028-sujet-politique-concurrence.php) : pourquoi mettre en place une politique de la concurrence ? Proposition d'Aurélie Tellier, lycée Victor Hugo (Colomiers). Publication : 2015. Cette production se trouve dans l'espace réservé aux professeurs.

# <span id="page-2-0"></span>**QUEL EST L'IMPACT DES VARIABLES ECONOMIQUES ET DEMOGRAPHIQUES SUR LE FINANCEMENT DE LA PROTECTION SOCIALE ?**

[Polycopié pour les élèves ou support de cours](http://automne-ses.ac-toulouse.fr/web/1030-le-systeme-de-sante-fracais.php) pour le professeur sur le système de santé. Proposition d'Aurélie Tellier, lycée Victor Hugo (Colomiers). Publication : 2015

# <span id="page-2-1"></span>**OUTILS TICE**

## <span id="page-2-2"></span>**RAPPEL : COMMENT DEPOSER UNE RESSOURCE SUR LE SITE ACADEMIQUE**

Ce petit rappel est destiné aux collègues qui nous rejoignent cette année dans l'académie. Nous disposons d'un site que vous pouvez [consulter ici.](http://automne-ses.ac-toulouse.fr/) Il permet d'accéder à de nombreuses ressources construites par des collègues de l'académie et qui ont bien voulu les mettre à disposition de notre communauté. A partir de n'importe quelle page du site, il vous suffit de cliquer sur « [Ressources pédagogiques](http://automne-ses.ac-toulouse.fr/web/156-ressources-pedagogiques.php) » pour accéder au tableau ci-dessous :

![](_page_2_Figure_5.jpeg)

Chacun des liens présents dans ce tableau vous permet d'accéder à une banque de ressources. Certaines sont réservées aux enseignants, parce qu'elles contiennent des éléments de correction le plus souvent. C'est pourquoi vous devez disposer d'un identifiant et d'un code génériques qui vous permettront de télécharger les ressources qui vous intéressent. Ceux qui auraient oublié l'identifiant et le code peuvent m'adresser un mail à l'adresse suivante : [jmarseillac@ac-toulouse.fr](mailto:jmarseillac@ac-toulouse.fr) . Attention cependant, aucun code ne sera envoyé sur une boite personnelle du type gmail, free ou autres : une adresse académique est nécessaire.

Vous pouvez également proposer de mutualiser des ressources.

# <span id="page-2-3"></span>**QUEL TYPE DE PRODUCTION DEPOSER ?**

Toute forme de production est la bienvenue, à partir du moment où vous en êtes l'auteur. Il peut s'agir de séquences de cours, de documents de sensibilisation, d'exercices réalisés en TD, d'évaluations (sujets de bacs blancs)… l'emploi des TICE n'étant absolument pas une obligation.

Si votre production est contenue par un seul fichier, vous pourrez téléverser ce fichier directement sur le site académique. Si plusieurs fichiers sont nécessaires, il convient de les sélectionner et de les compresser en utilisant un logiciel de compression tel que ZIP ([site de téléchargement](http://www.version-gratuit.com/zip/)) ou 7-ZIP ([téléchargement ici](http://www.7-zip.org/)).

Si vous ne savez pas ou ne pouvez pas compresser vos fichiers, vous pouvez les envoyer en pièce jointe par mail à l'adresse suivante : [jmarseillac@ac-toulouse.fr](mailto:jmarseillac@ac-toulouse.fr)

# <span id="page-3-0"></span>**OU ET COMMENT DEPOSER UNE PRODUCTION ?**

1. Se rendre sur le [site académique](http://automne-ses.ac-toulouse.fr/) puis cliquer sur

![](_page_3_Picture_84.jpeg)

2. Connectez vous en utilisant l'identifiant et le mot de passe génériques qui vous ont été communiqués par mail.

![](_page_3_Picture_85.jpeg)

3. Complétez le questionnaire de dépôt le plus précisément possible.

Ce questionnaire nous permet de connaître avec précision le cadre d'utilisation de votre production. L'exactitude des détails fournis simplifiera aussi bien son référencement dans notre site (et dans Edubase) que la recherche des collègues intéressés.

4. Téléversez votre production (cliquez sur « Choisissez un fichier ») et « Envoyer ».

![](_page_4_Picture_144.jpeg)

Un délai de 15 jours est nécessaire entre le dépôt et la publication sur le site académique. Votre production sera accompagnée d'une fiche synthétique que vous retrouverez dans nos ressources et elle sera référencée dans EDUBASE. Elle figurera également dans le prochain « Courrier du IATICE ».

## <span id="page-4-1"></span><span id="page-4-0"></span>**RETROUVER SON NUMEN, SON IDENTIFIANT ET SES MOTS DE PASSE**

## **COMMENT RETROUVER SON NUMEN ?**

Le NUMEN est un numéro d'identification unique attribué à chacun d'entre nous et que l'on doit parfois rappeler dans certains documents administratifs. Certains le connaissent par cœur car le NUMEN est aussi le mot de passe qui permet d'accéder à la boite mail ainsi qu'à d'autres services comme Iprof par exemple. Mais d'autres ont personnalisé ce mot de passe, et ont ainsi oublié leur NUMEN. Deux méthodes pour le retrouver :

- L'administration de votre établissement : le NUMEN figure dans votre dossier administratif, il suffit de le demander au secrétariat.
- Sur le site académique : [ac-toulouse.fr](http://www.ac-toulouse.fr/)

![](_page_4_Picture_8.jpeg)

![](_page_4_Figure_9.jpeg)

# **Outils et services**

![](_page_4_Figure_11.jpeg)

A ce stade, il est nécessaire de vous identifier avec le compte utilisateur et le mot de passe que vous utilisez pour accéder à votre boite mail par exemple. :

![](_page_5_Picture_77.jpeg)

Cliquez ensuite sur le « Modifier » de « Gérer sa propre fiche » :

![](_page_5_Picture_78.jpeg)

En bas à droite de votre écran vous trouverez votre NUMEN :

![](_page_5_Picture_79.jpeg)

# <span id="page-5-0"></span>**COMMENT RETROUVER SON COMPTE, REINITIALISER OU MODIFIER SON MOT DE PASSE**

La Direction des Systèmes d'Information (DSI) de l'Académie de Toulouse propose une application permettant de retrouver l'ensemble de ces données. Il s'agit de Ma-Mamia (…) : Messagerie Académique – Module d'Aide à la Maintenance Individuelle Automatique (vous pouvez cliquer sur l'image pour y accéder).

![](_page_5_Picture_80.jpeg)

Chacune de ces procédures est très simple : il suffit de remplir un petit formulaire pour effectuer la démarche souhaitée.

### <span id="page-6-0"></span>**GERER SA BOITE DE MESSAGERIE ACADEMIQUE**

Chaque enseignant dispose d'une adresse académique (@ac-toulouse.fr) qui lui permet de gérer sa correspondance professionnelle ainsi que de recevoir certains messages de l'administration de son établissement, de l'Inspection ou du Ministère. Or l'espace disponible sur cette boite est limité à 100MO. Comparé à l'espace offert sur certaines applications de messageries en ligne (plusieurs giga-octets) c'est peu, et nombreux sont les collègues dont la boite est pleine : ils ne peuvent plus recevoir de message et ne sont donc pas avertis de la parution du dernier numéro du IATICE par exemple, ce qui est bien triste.

Voici donc différents tutoriels pour essayer de gérer au mieux cette messagerie :

## <span id="page-6-1"></span>**GERER SA BOITE ACADEMIQUE AVEC UN CLIENT DE MESSAGERIE**

Un client de messagerie est un logiciel qui permet de relever ses messages et de les conserver sur le disque dur de son appareil (PC, portable, tablette ou smartphone), comme par exemple Mozilla Thunderbird (libre et gratuit), Outlook (de Microsoft), Mail (pour les produits Apple).

Il suffit de paramétrer ce client en lui communiquant les coordonnées du serveur de votre messagerie, il se chargera ensuite de relever votre courrier quand vous le souhaiterez sans avoir à subir aucune procédure d'identification supplémentaire.

Vous trouverez ci-après un tutoriel pour paramétrer Mozilla Thunderbird (le paramétrage pour outlook est presque identique).

Voici la barre des menus de Thunderbird :

![](_page_6_Picture_101.jpeg)

Cliquez sur « fichiers », puis sur « nouveaux » puis sur « Compte courrier existant »

![](_page_6_Picture_102.jpeg)

Complétez ensuite les champs du formulaire qui s'affiche :

![](_page_7_Picture_56.jpeg)

Thunderbird recherche dans sa base des informations sur le serveur ac-toulouse.fr pour savoir s'il peut le paramétrer pour vous de façon automatique. Malheureusement, ce n'est pas le cas, il vous propose donc de le paramétrer manuellement.

![](_page_7_Picture_57.jpeg)

A ce stade, il est nécessaire de comprendre la différence entre POP3 et IMAP qui sont les deux choix proposés par le menu déroulant « Serveur entrant ».

![](_page_8_Picture_177.jpeg)

La différence entre ces deux protocoles est assez bien expliquée [à cet endroit.](http://www.culture-informatique.net/cest-quoi-un-serveur-pop-ou-imap/) Pour simplifier :

![](_page_8_Picture_178.jpeg)

En bref :

 $\Rightarrow$  Si vous souhaitez consulter vos anciens messages depuis des appareils différents il faut choisir IMAP, mais il faudra alors vous soucier de supprimer des mails de temps en temps.

Il faut alors paramétrer le client comme suit :

![](_page_8_Picture_179.jpeg)

 $\Rightarrow$  Si vous ne voulez plus avoir à faire le ménage dans votre boite et que par ailleurs vous ne consultez pas vos anciens mails depuis d'autres appareils choisissez POP3.

Il faut alors paramétrer le client comme suit :

![](_page_9_Picture_86.jpeg)

Une dernière manipulation est nécessaire si vous choisissez POP3. Dans la barre de menu général cliquez sur Outils puis sur paramètre des comptes. Sélectionnez votre nouveau compte puis sélectionnez « Paramètre serveur » :

![](_page_9_Picture_87.jpeg)

Vous retrouvez les paramètres que vous avez indiqués au moment de la création du compte, plus d'autres paramètres très importants :

![](_page_9_Picture_88.jpeg)

Vous pouvez décider de supprimer les messages du serveur dès que vous les avez téléchargés sur votre disque (il suffit de décocher « Laisser les messages sur le serveur », mais vous pouvez également décider d'un laps de temps pendant lequel les messages téléchargés seront disponibles sur le serveur au cas où vous en auriez besoin à partir d'un autre appareil (depuis le lycée par exemple).

# <span id="page-10-0"></span>**GERER SA BOITE ACADEMIQUE AVEC UNE APPLICATION EN LIGNE**

Il est possible de transférer automatiquement tous les mails reçus dans votre boite académique vers une adresse « personnelle » attachée à une application de messagerie en ligne comme hotmail ou gmail par exemple. Dans ce cas le paramétrage s'effectue sur la boite académique au niveau des options comme suit :

![](_page_10_Picture_2.jpeg)

Il s'agit d'indiquer au serveur académique l'adresse de transfert que vous souhaitez utiliser : cliquer sur « Transfert »

![](_page_10_Figure_4.jpeg)

L'utilisation d'une application de messagerie est donc très simple mais elle comporte des inconvénients :

- On peut décider de supprimer les messages ou bien de les laisser, mais il n'existe pas d'autres alternatives (comme le laps de temps accordé par le protocole POP3 vu précédemment).
- Si vous répondez à un message reçu, c'est votre adresse privée qui apparaîtra dans le champ « expéditeur », et non votre adresse professionnelle. Par exemple, si vous êtes inscrit à des listes académiques SYMPA, il vous sera impossible de répondre à certains messages car les interventions ne sont autorisées qu'aux expéditeurs dont les adresses sont dans les listes.